**chown**

- Objet : chown
- Niveau requis : [débutant,](http://debian-facile.org/tag:debutant?do=showtag&tag=d%C3%A9butant) [avisé](http://debian-facile.org/tag:avise?do=showtag&tag=avis%C3%A9)
- Commentaires : Gérer les droits à l'accès des fichiers.
- Débutant, à savoir : [Utiliser GNU/Linux en ligne de commande, tout commence là !.](http://debian-facile.org/doc:systeme:commandes:le_debianiste_qui_papillonne)  $\bigcirc$  et il faut aussi connaître la signification des droits. Voir à ce sujet : [Les droits unix en détail.](http://debian-facile.org/doc:systeme:droits-unix)
- Suivi :

[à-placer](http://debian-facile.org/tag:a-placer?do=showtag&tag=%C3%A0-placer)

- Mise à jour par Ssmolski le 14-01-2014
- $\circ$  Testé par  $s$ smolski le 14-01-2014
- Commentaires sur le forum : [Lien vers le forum concernant ce tuto](http://debian-facile.org/viewtopic.php?id=1046) $^{1}$

## **Introduction**

La commande **chown** permet de modifier le propriétaire et le groupe d'un fichier.

Seul [l'utilisateur root](http://debian-facile.org/doc:systeme:superutilisateur) peut changer le propriétaire d'un fichier.

Un utilisateur, s'il est propriétaire du fichier et s'il fait partie de la liste des utilisateurs du groupe ciblé, pourra utiliser chown pour modifier le groupe auquel appartient ce fichier.

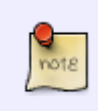

Même si un fichier est la propriété d'un utilisateur ou même si cet utilisateur fait partie du même groupe que celui du fichier, les types d'accès autorisés seront définis par l'état des bits de comportement (rwx) du fichier.

# **Syntaxe**

chown nouveau\_propriétaire:nouveau\_groupe fichier

La commande chown peut être appliquée en une seule commande sur plusieurs fichiers et répertoires :

chown -R nouveau\_propriétaire:nouveau\_groupe repertoire1 chemin/repertoire2 chemin/fichier1 fichier2

La commande chown peut être appliquée récursivement -R sur le contenu d'un répertoire : Dans ce cas, la commande s'appliquera donc sur tous les fichiers et les sous-répertoires contenus dans ce répertoire, car un répertoire est aussi un fichier.

chown -R nouveau\_propriétaire:nouveau\_groupe repertoire1

## **Exemples**

### **Avec la commande ls**

Commençons tout d'abord par utiliser la commande [ls](http://debian-facile.org/doc:systeme:ls) avec l'option - l afin de visualiser le nom de propriétaire et de groupe d'un fichier donné, ici agenda.text :

```
ls -l agenda.txt
```
#### [retour de la commande ci-dessus](http://debian-facile.org/_export/code/doc:systeme:chown?codeblock=4)

-rw-r—r-- 1 peter staff agenda.txt

Le propriétaire du fichier agenda.txt est peter et il est accessible au groupe staff.

### **Utilisation de chown par root :**

Nous voulons maintenant modifier l'accès à ce fichier au profit du groupe travail.

chown peter:travail agenda.txt

On vérifie :

ls -l agenda.txt

[retour de la commande ci-dessus](http://debian-facile.org/_export/code/doc:systeme:chown?codeblock=7)

-rw-r--r-- 1 peter travail agenda.txt

Le groupe travail pourra désormais accéder au fichier agenda.txt.

Si on décide maintenant modifier le nom de propriétaire du fichier agenda.txt au profit de l'utilisateur prof, on écrira :

chown prof agenda.txt

Une vérification avec la commande ls montrerait que le propriétaire de agenda.txt est maintenant **prof** et que le fichier appartient toujours au groupe **travail**.

Enfin, nous pouvons mettre ce fichier à la propriété de machin et dans son groupe primaire (celui qui lui a été attribué à sa création) ainsi :

chown machin: agenda.txt

Si ce répertoire doit appartenir à un groupe différent de son groupe primaire, il faut alors bien

l'indiquer après les deux points, par exemple :

chown machin:prof agenda.txt

[1\)](#page--1-0)

N'hésitez pas à y faire part de vos remarques, succès, améliorations ou échecs !

From: <http://debian-facile.org/> - **Documentation - Wiki**

Permanent link: **<http://debian-facile.org/doc:systeme:chown>**

Last update: **15/05/2023 17:56**

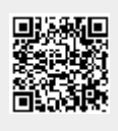